# **Forecast, erweiterte Bedarfsberechnung/Bestellwesen**

# **Einleitung**

Mit dem IFW Modul "Forecast" ist eine elektronische Verarbeitung von Forecastlisten im Kundenbereich möglich (Einlastung von Planungen zu liefernder Produkte). Des Weiteren wird im Artikelbereich eine automatische Auflösung der Artikellisten der zu verkaufenden Produkte und eine zeitabhängige Bedarfsermittlung der Einkaufswaren realisiert. Dabei werden sowohl Liefer- und Produktionszeiten wie auf fixe und dynamische Mindest- und Maximallagerbestände berücksichtigt.

# **Merkmale der Forecast Funktionen:**

- Separate Forecastliste (Artikel, Menge, Datum), importierbar
- Aufträge können die Forecastmenge automatisch reduzieren
- Lieferscheine können die Forecastmenge automatisch reduzieren
- Einlastung aller Forecastzahlen im Dispo-Zeitstrahl des Artikels
- Forecastzahlen als Planzahlen verwendbar

# **Merkmale der Bedarfsberechnung:**

- Berücksichtigung einer Lieferzeit oder Produktionszeit in Wochen
- Berücksichtigung eines fixen oder dynamischen Mindestlagerbestands
- Berücksichtigung eines fixen oder dynamischen Maximallagerbestands
- Berücksichtigung von Verpackungseinheiten/Bestellchargengrößen
- Automatische rekursive Auflösung des Bedarfs über Stücklisten (Endprodukt auf Einkaufsteile des Endprodukts)
- Berechnungsmodus "Planzahlmodus mit Grenzdatum"

### **Voraussetzungen:**

- Das IFW Modul [Artikeldisposition](https://wiki.ifw.de/wiki/doku.php?id=:zusatzmodule:artikeldispo)
- Die importierten Forecastzahlen enthalten keine bereits bestellten Waren (Order/Aufträge).

# **Vorgehensweise und Funktion des Forecast:**

Über den Menüpunkt "**Vertrieb| Forecast**" kann die Forecastliste geöffnet werden.

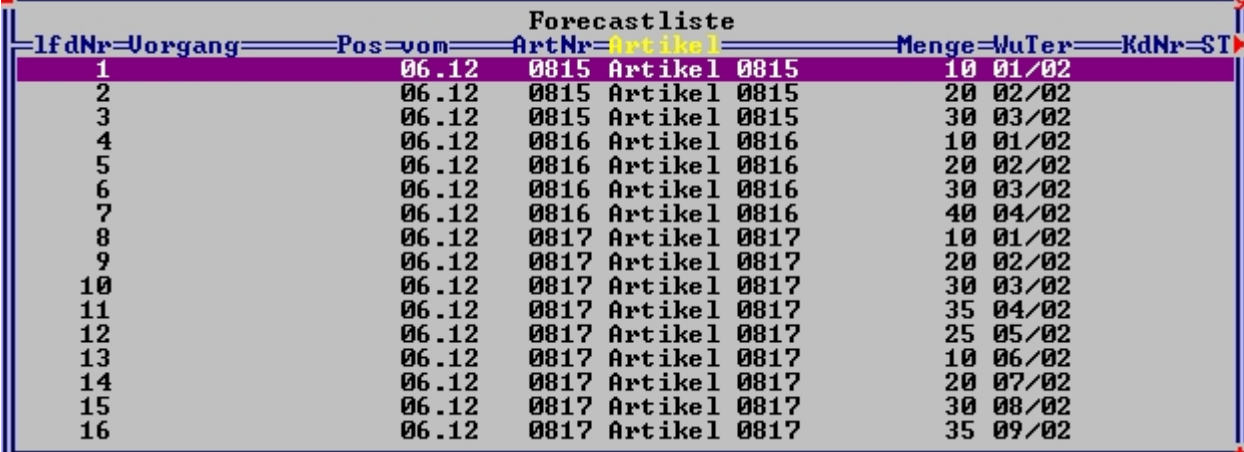

Liste Forecast Jede Zeile in der Liste enthält einen Artikel eines Kunden, der eine Menge zu einer bestimmten KW im Artikelstamm einlastet. Diese Liste kann auch elektronisch eingelesen (importiert) werden.

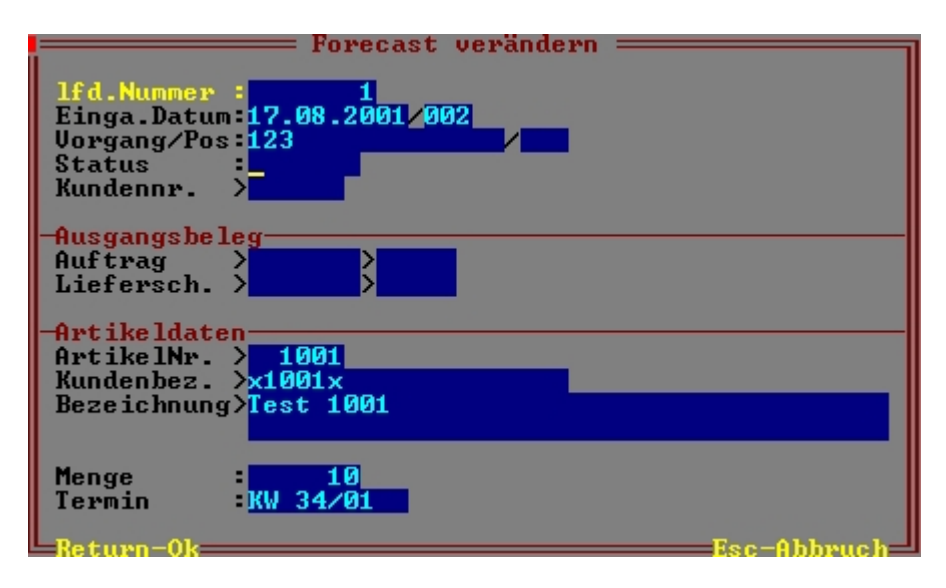

Maske Forcast Werden Aufträge oder Lieferscheine geschrieben, die in dieser Liste enthaltene Mengen reduzieren sollen, so kann in der Auftragsposition im Feld "FC>" eine Vorgangsnummer hinterlegt werden. Es wird beim [Speichern](https://wiki.ifw.de/wiki/doku.php?id=:anwender:bedienelemente:eingabemasken#abspeichern_eines_datensatzes) des Auftrags dann automatisch eine neue Zeile in der Forecastliste erzeugt, die die negative Menge der Auftragsposition enthält. Ist ein Wunschtermin in der Auftragsposition enthalten, so wird dieser als Termin verwendet. Ansonsten wird der Liefertermin der Position verwendet. Beim Lieferschein ist die gleiche Möglichkeit vorhanden, allerdings wird als Termin das Lieferscheindatum in KW verwendet. Es ist darauf zu achten, dass Mengen nicht durch einen Auftrag UND einen Lieferschein reduziert werden.

# **Vorgehensweise und Funktion der erweiterten Bedarfsberechnung:**

Im Artikelstamm sind folgenden Felder für die Bedarfsberechnung vorhanden: 5 KW Zeitstrahlen im Artikelstamm (Aufbau wie der Dispozeitstrahl des Moduls IFW Artikeldisposition zeitaufgelöst). Ein KW Zeitstrahl umfasst 2 Jahre, das aktuelle Statistikjahr und das nachfolgende Jahr.

#### **Der Forecast Zeitstrahl**

In ihm werden die Forecast Planzahlen pro Artikel erfasst. Sie werden automatisch über die Forecastliste eingetragen.

#### **Der reelle Zeitstrahl:**

Er repräsentiert den Dispobestand des Artikels (bisheriger Dispo KW Zeitstrahl, beeinflusst durch +bestätigte Bestellungen/ Rahmenbestellungen, -Aufträge/Rahmenaufträge, +produzierte Teile, -in Produktion verbrauchte Teile).

#### **Der Auftrags-Zeitstrahl:**

In ihm sind alle plazierten Auftrags- und Rahmenauftragsmengen (Kundenorder) separat gespeichert.

#### **Der Bedarfs-Zeitstrahl:**

In ihm wird der Bedarf pro KW gespeichert. Diese Werte pro KW repräsentieren den Wert "Produktionen zu planen" oder "wann ist zu bestellen", je nachdem ob es sich um ein Endprodukt oder Einkaufteil handelt.

#### **Zeitstrahl für Planzahl aus Stücklistenauflösung:**

Werden für ein Endprodukt (zu produzierender Artikel mit einer Materialliste) im Bedarfs-Zeitstrahl Mengen ausgewiesen, so wird bei den Artikeln aus der Stückliste des Endprodukts der Bedarf zusätzlich als Forecast gespeichert.

## **Konfiguration**

Für die rekursive Stücklistenauflösung sind Programmeinstellungen ähnlich der EK-Stücklistenberechnung vorzunehmen. Dazu öffnen Sie mit dem Menuepunkt "System|Programmeinstellungen|11 Artikelliste Einstellungen (EK, Forecast)" die Maske "Artikelliste Parameter".

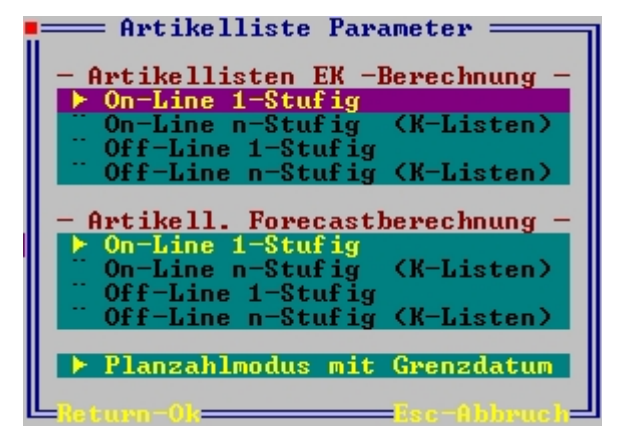

Maske Artikelliste Parameter Hier können Sie unter "Artikellisten EK –Berechnung" die Berechnungsart für die Ermittlung des Eks der Stücklisten einstellen. Diese Einstellung entspricht den Schaltern in der Maske "Programm-Parametereinstellungen" und ist nur zur Übersicht in dieser Maske zusätzlich vorhanden. Einstellungen, die Sie hier vornehmen, haben die gleiche Gültigkeit wie in der Maske "Programm-Parametereinstellungen". Unter "Artikel. Forecastberechnung" können Sie die Berechnungsart für die Forecast-Bedarfszahlen einstellen.

#### **On-Line 1-Stufig**

Wählen Sie diese Einstellung, wenn Sie keine ineinander verschachtelten Stücklisten im Artikelstamm führen und die Netzwerk- und Datenbankgeschwindigkeit hoch ist.

#### **On-Line n-Stufig (K-Listen)**

Wählen Sie diese Einstellung, wenn Sie ineinander verschachtelte Stücklisten im Artikelstamm führen und die Netzwerk- und Datenbankgeschwindigkeit hoch ist.

#### **Off-Line 1-Stufig**

Wählen Sie diese Einstellung, wenn Sie keine ineinander verschachtelten Stücklisten im Artikelstamm führen und die Netzwerk- und Datenbankgeschwindigkeit niedrig oder die Stücklistenanzahl sehr hoch ist.

#### **Off-Line n-Stufig (K-Listen)**

Wählen Sie diese Einstellung, wenn Sie ineinander verschachtelte Stücklisten im Artikelstamm führen und die Netzwerk- und Datenbankgeschwindigkeit niedrig oder die Stücklistenanzahl sehr hoch ist. Bei einer Online-Einstellung werden alle Änderungen, die den Bedarf der Ware eines Endprodukts (Artikel mit hinterlegter Stückliste) betreffen, sofort beim Speichern solch eines Artikels durchgeführt (auch wenn dies indirekt durch einen Beleg erfolgt). Sollten in der Stückliste wiederum Artikel enthalten sein, die eine Stückliste besitzen, so wird bei der n-stufigen Einstellung auch diese sofort Online berechnet. Dies kann je nach Zusammensetzung zu einem lawinenartigen Anstieg der Datenbankzugriffe führen. Dabei wird natürlich versucht, nur tatsächliche Änderung relevanter Bedarfsmengen zu verarbeiten. Bei der Offline-Einstellung werden keinerlei Änderungen der

Bedarfsmenge weiterverarbeitet. Diese müssen in diesem Fall vor Beginn der Arbeiten zur Bestellplanung über den Menüpunkt "Prod/Betrieb | Artikelverwaltung | Forecastzahlen neu kalkulieren" neu berechnet werden. Dabei werden die Bedarfszahlen aller betroffenen Artikel neu berechnet. Desweiteren steht bei der Offline-Einstellung beim manuellen Speichern eines Artikels die Option (Speichern/Online-Kalk.+speichern/Zurück) oder (Speichern/FC-Online-Kalk.+speichern/Zurück) zur Verfügung. Dabei wird für diesen Artikel und alle von ihm betroffenen

Artikel neu berechnet.

### **Planzahlmodus mit Grenzdatum**

Mit diesem Schalter wird die Berechnung des Bedarfs gesteuert. Ist er inaktiv werden alle Zahlen unabhängig von einem Datum berechnet. Ist er aktiviert, wird der Wert in der Forecastdatenbank als Planzahl bei der Berechnung verwendet. Alle Planzahlen vor einem Grenzdatum (i.d.R. die aktuelle Woche) werden dabei mit 0 angesetzt. Siehe auch unter "Berechnung des Bedarfs". Das Grenzdatum wird im Artikel in der Forecastparametermaske angezeigt. Es muss jeden Montag in einer neuen Woche mit dem Menüpunkt "Prod/Betrieb | Artikelverwaltung | Forecastzahlen neu kalkulieren" neu berechnet werden.

### **Artikelspezifische Konfiguration**

Zur Parametrisierung der Bedarfsberechnung sind pro Artikel weitere Felder vorhanden. Öffnen Sie dazu die Artikelmaske und betätigen Sie auf dem Feld "**minLgBest>**" die Taste F1. Es öffnet sich die Maske "**Forecast-Parameter**":

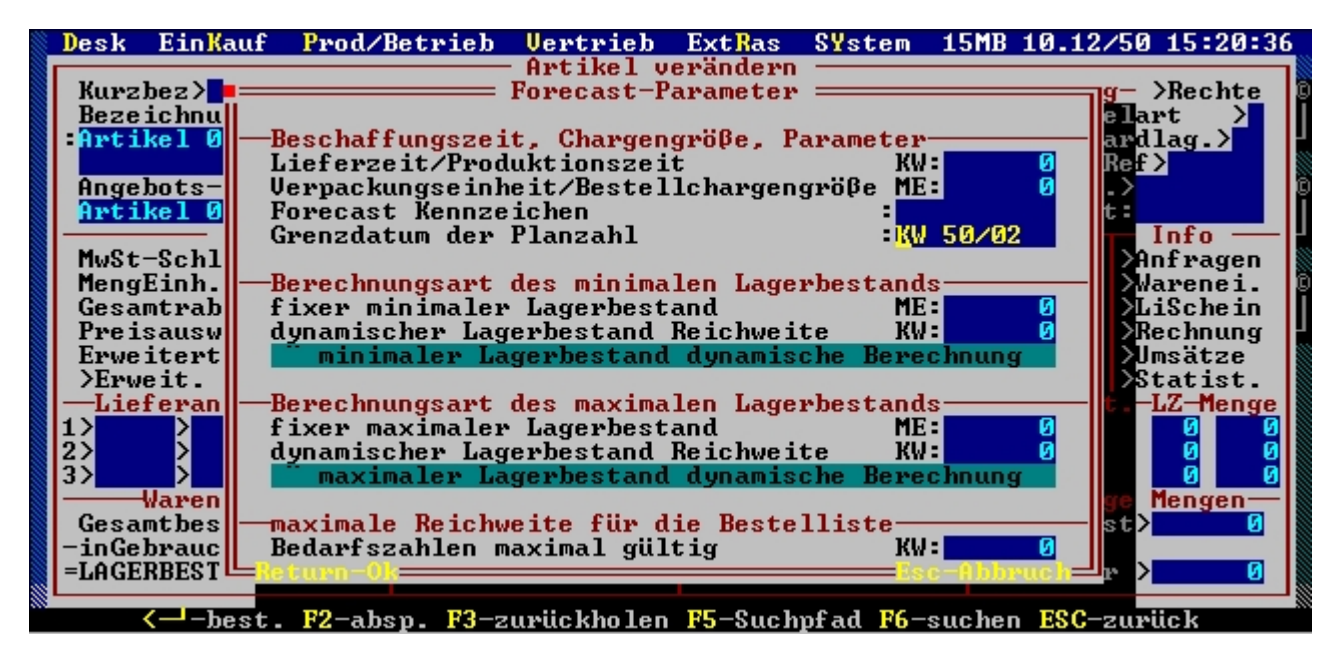

### **Forecast Parameter**

**Lieferzeit/Produktionszeit KW:** Hier wird die Anzahl Wochen eingegeben, die der Artikel als Lieferzeit (Einkaufsartikel) oder Produktionszeit (Zwischen-/Endprodukt) benötigt. Um diese Zeit wird der Bedarf früher ausgewiesen. Bei Endprodukten wird der Forecast der Stücklistenartikel entsprechend früher ausgewiesen.

**Verpackungseinheit/Bestellchargengröße ME**: Verpackungseinheit / Bestellcharge des Artikels in Mengeneinheiten. Es werden nur Bedarfsmeldungen mit einem Vielfachem dieser Menge berechnet.

**Forecast [Kennzeichen](https://wiki.ifw.de/wiki/doku.php?id=:anhang:glossar:kennzeichen)**: Hier können einzelne Kennzeichen die für individuelle Auswertungen notwendig sind hinterlegt werden. Dieses Feld hat für die Standardberechnungen keine Bedeutung.

**Grenzdatum der Planzahl:** Wird in den Systemeinstellungen der Modus "Planzahlmodus mit Grenzdatum" aktiviert, so trägt das System hier die KW des aktuellen Datum ein. Sobald in diesem Feld ein Datum angegeben ist, wird der Artikel auf den Modus "Planzahlmodus mit Grenzdatum" umgeschaltet. Dabei wird der Wert aus der Forecastliste als Planzahl betrachtet. Aufträge, die kleiner als die Planzahl sind werden dabei nicht in die Bedarfsberechnung übernommen. Ist die Auftragsmenge größer als die Planzahl, so gilt die Auftragsmenge für die Bedarfsberechnung. Planzahlen älter als das Grenzdatum werden auf 0 gesetzt (nicht die Auftragsmengen).

**fixer minimaler Lagerbestand ME** Er gibt fest den minimalen Lagerbestand vor. Er hat kein Bedeutung, wenn im unteren Feld "dynamischer Lagerbestand Reichweite KW" ein Wert ungleich 0 enthalten ist.

**dynamischer minimaler Lagerbestand Reichweite KW**: Ist hier ein Wert ungleich 0 eingetragen, so wird der minimale Lagerbestand in einer Woche durch Addition der Ordermenge der nächsten angegebenen Anzahl Wochen ermittelt. Die Ordermenge bildet sich aus der Summe der Zahlen aus dem Forecast von Stückliste, Forecast und Order.

**fixer maximaler Lagerbestand ME:** Er gibt fest den maximalen Lagerbestand in der Zeile "**maxLgB**" vor. Er hat keine Bedeutung, wenn im unteren Feld "dynamischer Lagerbestand Reichweite KW:" ein Wert ungleich 0 enthalten ist.

**dynamischer maximaler Lagerbestand Reichweite KW:** Ist hier ein Wert ungleich 0 eingetragen, so wird der maximale Lagerbestand in einer Woche durch Addition der Ordermenge der **nächsten angegebenen Anzahl Wochen** ermittelt. Die Ordermenge bildet sich aus der Summe der Zahlen aus dem Forcast von Stückliste, Forecast, und Order.(Auf der Maske "Forecastübersicht 6 Wochen" die Zeilen sListe, FcPlan und Order)

**Bedarfszahlen maximal gültig KW:** Hier wird die maximale Gültigkeitsdauer der Bedarfszahlen angegeben. Ein Wert von Null bedeutet, dass alle Bedarfszahlen in allen KWs gültig sind. Das Feld wird nur für Auswertungen benötigt und spielt für die Berechnung keine Rolle.

**Artikelstamm Forecast Dispo-Übersicht**: Die aktuellen Bedarfszahlen lassen sich auf der Artikelübersicht "Artikelstamm Forecast Dispo-Übersicht" abrufen. Öffnen Sie dazu den Artiklestamm und schalten Sie mit der Tastenkombination Strg+→ die Übersichten solange durch, bis die "Artikelstamm Forecast Dispo-Übersicht" erscheint.

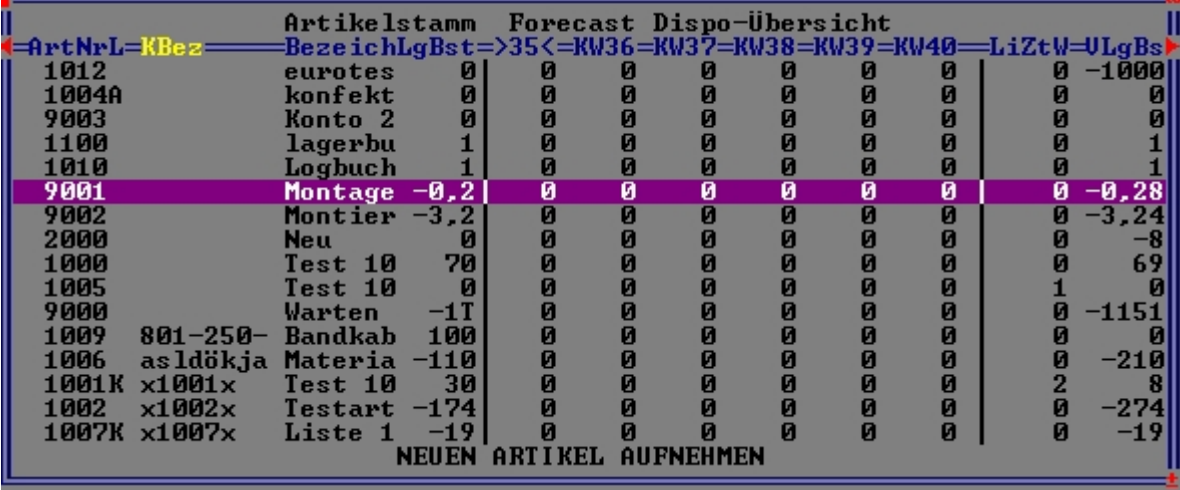

Artikelliste: Artikelstamm Forecast Dispo-Übersicht

Die genaue Berechnung wird in der Maske **"Forecastübersicht 6 Wochen"** angezeigt. Drücken Sie Alt+F8 um die "Forecastübersicht 6 Wochen" zu öffnen.

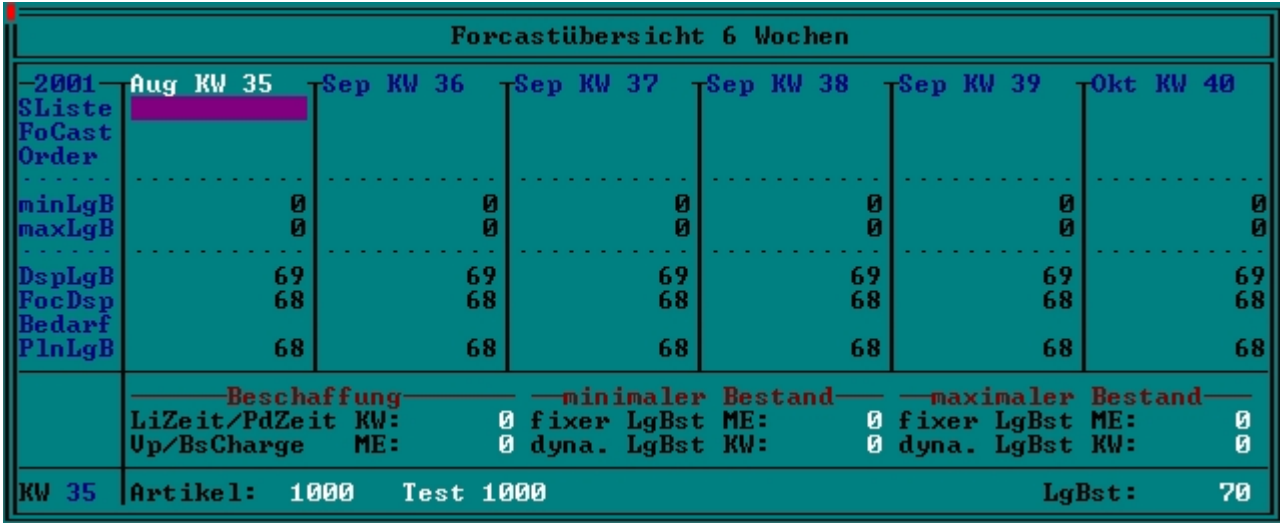

Forecastübersicht 6 Wochen

**Zeile SListe** Warenbedarf der aus Stücklisten entsteht. Dabei wird der dort über den Forecast berechnete Bedarf auf diesen Artikel eingelastet. Der Bedarf ist ggf. um die dort angegebene Produktions- oder Lieferzeit zurückversetzt. Drücken Sie Return um eine Liste aufzurufen.

**Zeile FoCast oder FcPlan:** Forecast aus der Einlastungsliste. Wird die Zeile als FcPlan angezeigt, so ist die Bedarfsberechnung auf "Planzahl mit Grenzdatum" eingestellt. Drücken Sie Return um eine Liste aufzurufen.

**Zeile Order** Aufträge des Artikels mit bestätigtem Termin. Drücken Sie Return um eine Liste aufzurufen.

**Zeile minLgB** Minimaler Lagerbestand. Er wird je nach Parametereinstellung berechnet. Siehe dazu die Felder im Fuß der Maske unter der Überschrift "—minimaler Bestand—"

**Zeile maxLgB** Maximaler Lagerbestand. Er wird je nach Parametereinstellung berechnet. Siehe dazu die Felder im Fuß der Maske unter der Überschrift "—maximaler Bestand—"

**Zeile DspLgB:** Der Dispo Lagerbestand. Er sagt aus, wie der Lagerbestand in den einzelnen Wochen sein würde, wenn alle eingegebene Vorgänge (Bestellungen/Produktionen/Aufträge) mit ihren bestätigten Termine termingerecht abgewickelt würden. Er wird folgendermaßen berechnet: Dispo Lagerbestand =

- + Bestellungen mit bestätigtem Termin
- + Rahmenbestellungen mit Termin
- Aufträge mit bestätigtem Termin
- Rahmenaufträge mit Termin
- + Produkte aus Produktion (Typ K oder X) auf den Produktions-Dispotermin
- verbrauchten Waren in Produktionen auf den Produktions-Dispotermin

**Zeile FocDsp:** Der Forecast-Dispo enthält die gleichen Daten wie der Dispo-Bestand, zusätzlich sind die Zeilen SListe und FoCast berücksichtigt:

- + Bestellungen mit bestätigtem Termin
- + Rahmenbestellungen mit Termin
- Aufträge mit bestätigtem Termin
- Rahmenaufträge mit Termin
- + Produkte aus Produktion (Typ K oder X) auf den Produktions-Dispotermin
- verbrauchten Waren in Produktionen auf den Produktions-Dispotermin
- Mengen aus der Stückliste von Verkaufsartikel, die einen Bedarf ausweisen
- Menge aus der Forecast-Einlastungsliste

Der Forecast-Dispo Lagerbestand sagt aus, wie der Lagerbestand in den einzelnen Wochen sein würde, wenn alle eingegebene Vorgänge mit ihren bestätigten Termine termingerecht abgewickelt würden. Zusätzlich sind alle Entnahmen anhand der Planzahlen aus der Forecastliste und dem Bedarf aus der Stücklistenauflösung auf Termin berücksichtigt.

Die Berechnung der Zeile FocDsp kann auf den Modus "Planzahl mit Grenzdatum" umgeschaltet werden. Dabei gilt folgende Berechnung:

Die Werte in der Forecastzeile werden als Planzahlen betrachtet. Mittels eines Grenzdatums, das die aktuelle KW beinhaltet, werden alle Werte aus der Forecastzeile vor dem Grenzdatum verworfen. Bestehen Auftragswerte in den einzelnen KWs, so werden diese Werte nur dann zur Planung herangezogen, wenn sie größer als die Forecastwerte sind. Auftragswerte vor dem Grenzdatum werden vollständig zur Planung herangezogen.

Zur besseren Übersicht werden dabei die Wochenbeschriftungen vor dem Grenzdatum in brauner Schrift dargestellt. Außerdem werden alle Werte aus der Zeile FoCast/FoPlan und Order in Braun angezeigt, die durch die Berechnungsregeln ohne Bedeutung sind (z.B. Forecastzahlen älter als das Grenzdatum).

Es ist zu beachten dass die Auftrags- und Planzahlen nur bei den Verkaufsartikeln zur Verfügung stehen. Unterbaugruppen werden aus den Stücklisten der Verkaufsartikel heraus ohne Grenzdatum berechnet (Zeile Sliste, der Verkaufsartikel berücksichtigt bereits den Planmodus).

### **Berechnung des Bedarfs**

Die Berechnung des Bedarfs (Zeile Bedarf in der obigen Maske) erfolgt folgendermaßen: Der Bedarf ist die in dieser Woche zu bestellende oder zu produzierende Ware (Beginn der Produktion), wenn anhand der angegebenen Lieferzeiten die Ware rechtzeitig im Haus oder fertig sein soll. Er wird

anhand des geplanten Lagerbestands berechnet (Zeile "**PlnLgB**"). Sinkt der Wert in dieser Zeile unter den minimalen Lagerbestand ab, so werden so viele Verpackungseinheiten bestellt, das der maximal Lagerbestand erreicht wird. Der maximale Lagerbestand wird dabei nur dann überschritte, wenn durch die geplante Bestellung mit einer Charge eine Ziellagermenge kleiner 0 erreicht wird (der maximaler Lagerbestand ist 0 oder kleiner eine Charge). In diesem Fall wird eine Charge mehr bestellt und somit der maximale Lagerbestand überschritten. Zusätzlich ist der angezeigte Bedarf um die angegebene Anzahl Wochen zurückversetzt (Feld "**LiZeit/PdZeit KW:**" weiter unten). Der Warenzugang in der Zeile "**PlnLgB**" wird erst nach Ablauf der Lieferzeit hinzugerechnet. Der minimale Lagerbestand wird dabei pro Woche fix vorgegeben, oder bei vorhandener Reichweite in Wochen dynamischen berechnet. Dasselbe gilt für den maximalen Lagerbestand.

# **Weiterführende Funktionen:**

Mit dem Makrokommando "**DispoToOrderList**" kann mit dem Modus 8 der Bedarfszeitstrahl lückenlos pro selektiertem Artikel in die Bestellliste übertragen werden. Eine Berücksichtigung der unbestätigten Bestellungen und der Bestellliste kann durch die dort vorhandenen Modi automatisch erfolgen. Selektion nach Bedarf zu bestellender Artikel werden mit dem Menüpunkt "**Einkauf| Bestellvorschläge| von Artikelstamm Dispo**" vorgenommen werden.

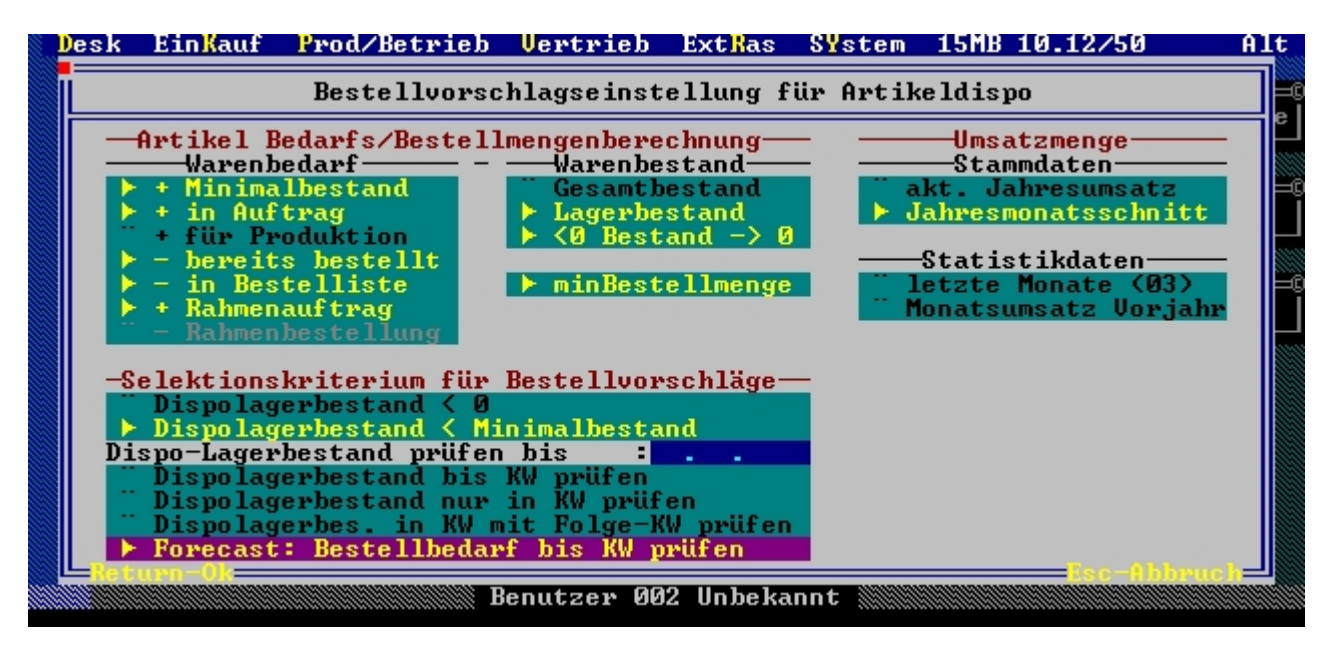

Verwende Sie den Modus "**Forecast: Bestellbedarf bis KW prüfen**". Mit der Druckvorlage artikl55.dvl (Forecast Bestellliste) kann im Artikelstamm die Liste der zu bestellenden Artikel mit F4 ausgedruckt werden.

From: [IFW Wiki](https://wiki.ifw.de/wiki/) - **www.wiki.ifw.de** Permanent link: **<https://wiki.ifw.de/wiki/doku.php?id=zusatzmodule:forecast&rev=1521112967>** Last update: **15.03.2018 12:22**